## **Station TV Xの録画情報が消えた場合の復元方法**

困ったことに「Station TV X」を使っていると、1年に1回くらいの頻度で録画情報が消えたとか言われます。時間が出来たら見ようと思って溜め込んでいた録画 が全部消えてしまうのは結構ショックです。今回はこんなことを言われました。

システムリカバリーによって録画情報が消去された可能性があります。システムリカバリー前の状態に戻すために録画情報管理ツールで[復元開始]をク リックしてください。録画情報管理ツールを起動します

PCの設定などは特段変えておらず、原因は不明です。HDDも壊れてないみたいですし、Station TV以外は普通に機能しているように見えます。windows update を自動にしているので、そのせいかとも思いましたがログを見ると違うみたいです。

「コンピュータの管理」からログを見てみましたが、特に怪しいものは見つかりません。もっとも、

Microsoft.GetHelp\_10.1706.12921.0\_x64\_\_8wekyb3d8bbwe の AppModel Runtime 状態を変更しているときに 0x490 で失敗しました (現在の状態 = 0x0、目 的の状態 = 0x20)。

とか言われても意味不明なんですが。

で、今回は何とか治ったので、その対応方法のメモです。

「録画情報管理ツールで[復元開始]をクリックしてください」というメッセージなので、まずはこれに従って復元を試しました。「終了しました」というダイ アログは出るのですが、Station TVを起動すると、「システムリカバリーによって録画情報が消去・・・」が出てくるという無限ループです。この時点で結構焦 ってます。

次、windowsが壊れたときはまず再起動、の法則に則って再起動を試しました。が、結果は同じ。無駄と思いつつ、気持ちを落ち着ける意味も含めて5,6回は再起 動を試しました。特に変化は見られません。

ネットで検索したところ、「StationTV\_X\_Bk」を消したら治ったとの情報があったので、消してみました。StationTV\_X\_Bkは、各ドライブの「STVLERec」の 下にある隠しファイルです。cドライブの場合、「 c:\STVLERec\ 」にあります。表示されない人はwindowsの設定を変更して、隠しファイルを表示するようにし ないといけません。

私の場合、3つのドライブすべてにあったので、これらを消して見たのですが特に状況は変わりません。これはいよいよダメかと思いつつ、再起動とか録画情報 管理ツールでの復元とかを何回か繰り返したのですが、そのうち何故か復活。無事に録画が見れるようになりました。

ということで、直し方はよく分からないのですが、

- StationTV X Bkを消す
- 録画情報管理ツールで復元する
- PCを再起動する

を試して見たら直るかも、です。3つの順番やタイミングがミソと思われます。

参考URL

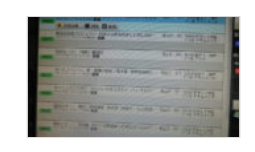

**ピクセラのビデオキャプチャーボード PIX-DT230-PE0 起動しなくなった | [きんちゃんのぷらっとドライブ&写真撮影](https://plaza.rakuten.co.jp/kinchan07/diary/201601230000/) -楽天ブログ** ピクセラのビデオキャプチャーボード PIX-DT230-PE0 起動しなくなった StationTVを起動すると。 システムリカバリによって録画情報が消去された可能